# **Evidenca registriranih športnikov – vpis v SportSI360**

Pogoji, pravila in kriteriji za registriranje in kategoriziranje športnikov v Republiki Sloveniji, ob temeljnih zakonskih in drugih aktih predstavljajo enega najbolj pomembnih sistemskih dokumentov v slovenskem športu, ki celostno in metodološko postavljajo pogoje za prepoznavanje reprezentativnih športnih organizacij, evidentiranje tekmovalnih sistemov in registracijo športnikov, ter opredeljujejo pogoje za pridobitev nazivov kategorizacije, ki so podlaga za pridobitev statusnih pravic športnikov.

## [Evidenca registriranih športnikov](https://www.olympic.si/sportniki/registracija-in-kategorizacija)

[Aktualna evidenca registriranih športnikov](https://www.olympic.si/evidenca) ( Baza podatkov[: https://www.olympic.si/evidenca](https://www.olympic.si/evidenca) ) se dnevno osvežuje na podlagi potrjenih nastopov na tekmovanjih uradnega tekmovalnega sistema.

Strelska zveza Slovenije bo uvoz v evidenco opravila po večjih tekmovanjih ( v začetku tekmovalne sezone po npr. prvem ali drugem krogu državnih lig in po državnem prvenstvu z zračnim orožjem). Registriran športnik bo tako imel rezultat zabeležen z veljavnostjo enega leta od tekmovanja in bo v seznamu.

V bazi podatkov društva preverijo za svoje tekmovalce zabeležbo nastopa. V kolikor tekmovalec ni v seznamu pomeni, da uradni nastop ni bil prenesen v bazo zato sami pristopijo k vpisu v sistem z Googlovim obrazcem SportSI360 ( vzorec obrazca je v nadaljevanju, prav tako so napisani komentarji za vpis posameznega podatka).

Uradno potrjeni tekmovalni sistemi Strelske zveze Slovenije

Tekmovalni sistem je glede starosti omejen na starost od 12 do 50 let. Nad 50 let starosti so v sistemu samo tekmovalci, ki so kategorizirani.

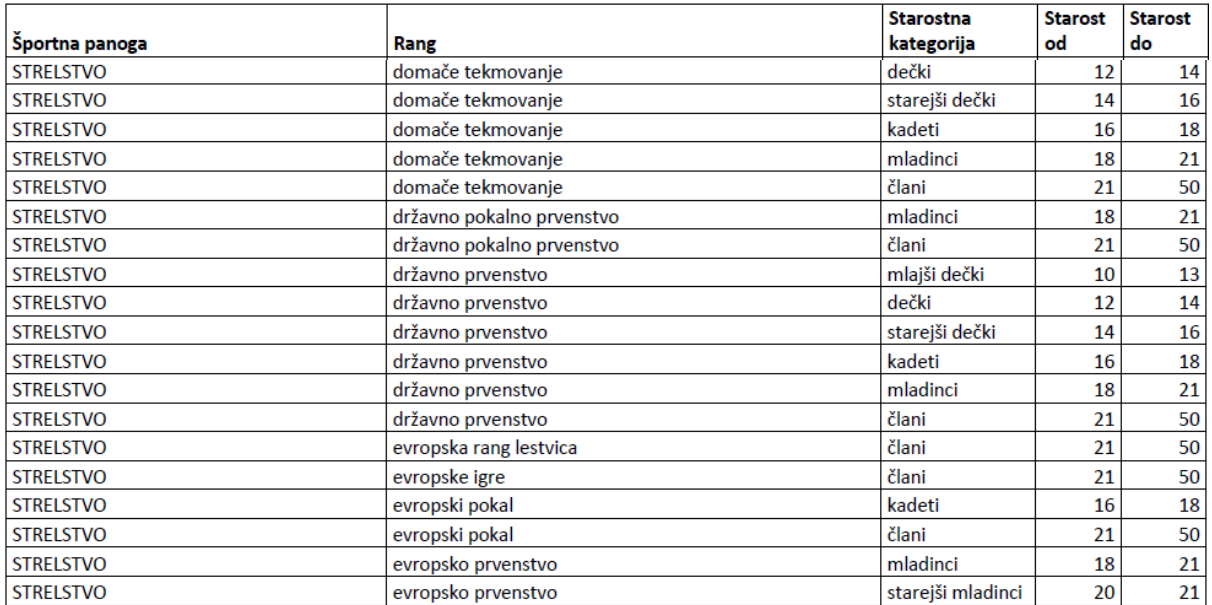

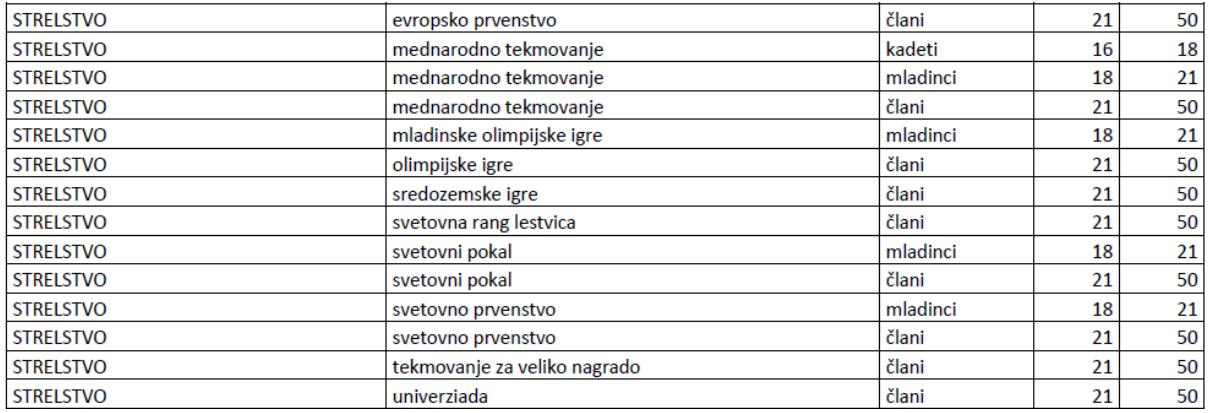

#### [Opis kategorizacije v slovenskem športu](https://www.olympic.si/sportniki/registracija-in-kategorizacija)

Strokovni svet za tekmovalni šport 3-krat letno objavi seznam športnikov, ki so si na podlagi doseženih rezultatov in v skladu z veljavnimi kriteriji pridobili status kategoriziranega športnika Republike Slovenije olimpijskega, svetovnega, mednarodnega, perspektivnega, državnega ali mladinskega razreda.

Kategorizirani športniki lahko med aktivnim udejstvovanjem v športu uveljavljajo statusne pravice, ki jih natančno določajo: Zakon o športu (ZŠpo-1), Nacionalni program športa v Republiki Sloveniji, drugi akti, ki urejajo področje športa.

Strelska zveza Slovenije bo v sistem vnesla rezultate in uvrstitev tekmovalca, ki izpolni pogoje za kategorizacijo. Na podlagi izpolnjenih pogojev uvrstitve pa lahko kategorizacijo tudi predlagate sami.

# **Vpis v SportSI360**

Tekmovalca, kateri še nima zabeleženega rezultata v sistemu OKS oz. ga ni na seznamu, strelska organizacija predlaga vpis. Vpis se opravi z izpolnitvijo Googlovega obrazca na spletni povezavi Strelske zveze Slovenije<https://strelska-zveza.si/sl/povezave.html> in odpiranjem »Vnos tekmovalca v sistem SportSI360«. V začetku obrazca bo tudi vaš elektronski naslov iz katerega izpolnjujete podatke.

S klikom na povezavo se odpre Googlov obrazec SportSI360-obrazec tekma ( ta obrazec se uporablja za vpis enega rezultata. Za vpis npr. končne uvrstitve v ligi se uporablja drugi). Vprašanje označeno z \* je obvezno. Nekaj jih je predvidenih z označitvijo v spustnem seznamu. Neobvezni so le odgovori od N do S v kolikor se ne prijavlja kategorizacija. Zelo pomemben je vpis pravilne BIB številke, da se podatki uparijo v evidenci in dodano spletno povezavo na dokument, kjer je objavljen rezultat in uvrstitev tekmovalca. Po izpolnitvi podatkov je na koncu okvirček »Pošlji«. V kolikor je bilo uspešno oddano dobite o tem obvestilo. Vsak vpis rezultata za tekmovalca je potrebno opraviti posebej. Strelska zveza Slovenije bo periodično zbrane podatke vnesla v sistem OKS.

Dodatne informacije glede izpolnjevanja obrazca:

1. e-poštni naslov. Verjetno ga bo že ponudilo glede na prijavo lastnika računalnika. Lahko se spremeni. E-mail naslovi se evidentirajo na SZS, priporočamo uporabo uradnih društvenim mailov.

2. **A** - **Rang in disciplina tekmovanja**. V spustnem seznamu se izbere ena možnost.

Vsa domača tekmovanja so »domača«, potrebno je izbrati starostno kategorijo, disciplino in spol. Rezultat U11 se upošteva med U13 (dečki), razen za državna prvenstva, kjer imajo svojo evidenco. Za I., II. In III. DL se upošteva člani, čeprav je tekmovalec npr. U17. V mladinski ligi pa se upošteva kategorija v kateri nastopi. Pri spolu je potrebno označiti disciplino za Moški oz. Ženski. Državno prvenstvo ima svoje označbe, prav tako mednarodna tekmovanja oz. vsa tekmovanja na višjem nivoju vključno s predvidenimi starostnimi kategorijami in spolom.

# **3. B - Ime tekmovanja**

Vpiše se ime tekmovanja (kot bi bil napisan v biltenu tekmovanja. Primeri: Pokal Slovenije I.A državna liga z zračno puško in pištolo turnir 1; Pokal Slovenije Državna liga mladih z zračno puško in pištolo turnir 1; Pokal prijateljstva SZS s serijsko zračno puško turnir 1; Pokal Slovenije II. Državna liga Sever z zračno puško in pištolo turnir 1; Pokal Slovenije v disciplini trap s puško šibrenico, turnir 1; Državna liga v trapu s puško šibrenico Vzhod, turnir 1; 33. Državno prvenstvo z zračno puško in pištolo; ….)

# **4. C – Kraj tekmovanja**

Vpiše se kraj tekmovanja. Če je krajev več (npr. v Pokalu prijateljstva se napiše »več krajev«)

# **5. D – Država tekmovanja**

Vpiše se država. Če je doma - SLOVENIJA

#### **6. E – Datum začetka tekmovanja** Vpiše se datum tekmovanja. Če tekmovanja traja več dni se vpiše datum prvega dne.

# **7. F – Datum konca tekmovanja** Vpiše se datum tekmovanja. Če tekmovanja traja več dni se vpiše datum zadnjega dne.

# **8. G – Število držav na tekmovanju**

Vpiše se število vseh držav, ki sodelujejo na tekmovanju. Če je domače tekmovanje in samo Slovenija potem »1«.

## **9. H – Datum nastopa**

Vpiše se datum tekmovanja za katerega upoštevamo rezultat in je znotraj podatka od E do F.

## **10. I - Število nastopajočih v disciplini**

Vpišemo število nastopajočih v disciplini v kateri prijavljamo rezultat.

## **11. J - Število držav v disciplini**

Vpišemo število držav, ki so bili udeležene v disciplini v kateri prijavljamo rezultat. Če je samo Slovenija potem 1.

# **12. K – Število uvrščenih v disciplini**

Vpišemo število uvrščenih. V večini se podatek ujema z I.

# **13. L – Uvrstitev**

Vpišemo podatek o uvrstitvi tekmovalca (npr. 3 )

## **14. M – Rezultat**

Vpišemo dosežen rezultat. Obvezno pripisat k za kroge, g za glinaste tarče, t za točke ( npr. 628,9 k), (585 k ), ( 125 g ), (150 t );

Od 15. do 20. podatki niso obvezni, razen za vpis kategorizacije.

## **15. N – Trener**

Podatek ni obvezen

## **16. O – Vrsta rekorda**

V kolikor prijavljamo rekord tekmovalca se vrsta rekorda izbere iz spustnega seznama, sicer podatek ni obvezen.

## **17. P – Uporabi za kategorizacijo**

V kolikor se podatek uporabi kategorizacijo se izpolni »DA«, sicer podatek ni obvezen.

**18. Q – Trajanje kategorizacije** Podatek ni obvezen

#### **19. R – Prioritetni vrstni red za kategorizacijo** Podatek ni obvezen, izpolni SZS.

**20. S - kategorizacijski razred** Izpolni SZS

## **21. T – BIB (registracijska številka tekmovalca)**

Vpiše v pravilna številka tekmovalca, razvidna iz tekmovalne licence oz. objavljena pri rezultatu tekmovalca.

#### **22. U – Povezava do javne objave rezultata**

Kopira se povezava na bilten tekmovanja. Vsako uradno tekmovanje naj bi bilo objavljeno na spletu SZS. Regijske lige objavljajo regije na spletni strani regije ali društev.

#### **23. V – Tekmovalna licenca**

Iz spustnega seznama se izbere strelska organizacija, kateri pripada tekmovalec. Izposoje ni mogoče prijavljati v tej evidenci.

## **24. W – Ime in priimek tekmovalca**

Vpiše se Ime in PRIIMEK tekmovalca. (V prenosu bo na SZS po BIB uparjen rojstni podatek, registracijska številka na OKS in EMŠO).